# **Forerunner 210**

Спортивные часы с GPS-приемником

Руководство пользов теля

#### © 2010 Garmin Ltd. или дочерние компании.

Все права защищены. Кроме тех случаев, когда иное явно выражено в данном документе, никакая часть данного руководства не может быть воспроизведена, копирована, передана, распространена, загружена или сохранена на любом носителе и для любой цели без явного письменного разрешения компании «Гармин». Компания «Гармин» дает разрешение на загрузку одной копии данного руководства и любой редакции данного руководства на жесткий диск или другой электронный носитель для личного использования при условии, что такая электронная или печатная копия данного руководства или его редакции содержит полный текст сообщения об авторских правах, и что любое

несанкционированное коммерческое распространение данного руководства или любой его редакции будет строго запрещено.

Информация в данном документе может быть изменена без предварительного уведомления. Компания «Гармин» оставляет за собой право на изменение или улучшение своих продуктов и на внесение изменений в содержимое без обязательного информирования любых лиц или организаций о подобных изменениях или улучшениях. Сведения о текущих обновлениях, а также вспомогательную информацию об использовании и эксплуатации данного и прочих продуктов «Гармин» Вы можете найти на сайте компании «Гармин» (www.garmin.com).

Garmin®, логотип Garmin, Garmin Training Center®, Forerunner® и Auto Lap® являются торговыми марками компании Garmin Ltd. или ее дочерних компаний, зарегистрированных в США и других странах. Garmin Connect™, ANT™ и ANT+TM являются торговыми марками компании Garmin Ltd. или ее дочерних компаний. Эти торговые марки не могут быть использованы без явного разрешения компании «Гармин».

Windows® является зарегистрированной торговой маркой Microsoft Corporation в США и/или других странах. Mac® является зарегистрированной торговой маркой Apple Computer, Inc. Firstbeat и Analyzed by Firstbeat являются зарегистрированными или незарегистрированными торговыми марками Firstbeat Technologies Ltd. Прочие торговые марки и торговые названия являются собственностью соответствующих владельцев.

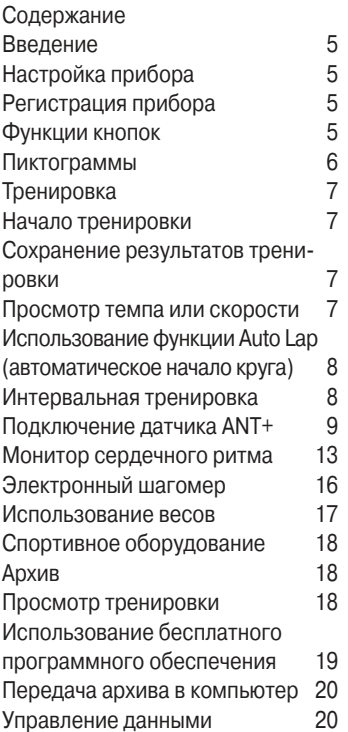

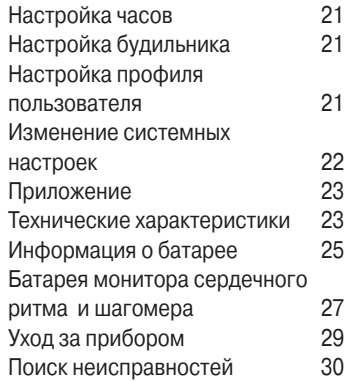

# **ВВЕДЕНИЕ**

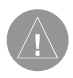

### **ВНИМАНИЕ**

Перед началом или изменением программы тренировки обязательно проконсультируйтесь с Вашим врачом. Правила безопасности и важную информацию о приборе Вы можете найти в руководстве Important Safety and Product Information (важная информация о безопасности и продукте), вложенном в коробку с устройством.

# **Настройка прибора**

При использовании прибора Forerunner в первый раз выполните процедуры настройки, приведенные в Краткой инструкции прибора Forerunner 210.

### **Регистрация прибора**

Зарегистрируйтесь, не откладывая, в режиме он-лайн, чтобы мы могли оказать Вам лучшую поддержку.

- Зайдите на сайт **http:// my.garmin.com.**
- Храните оригинал или копию товарного чека в надежном месте.

# **Функции кнопок**

Каждая кнопка выполняет несколько функций.

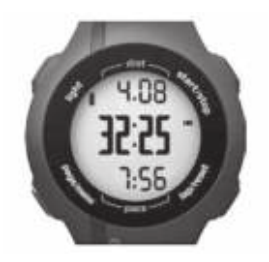

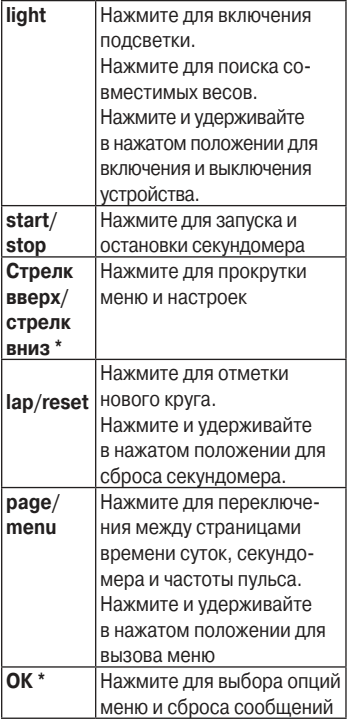

**\* ОК**, стрелка вверх и стрелка вниз появляются вместе с меню или сообщением.

### **Пиктограммы**

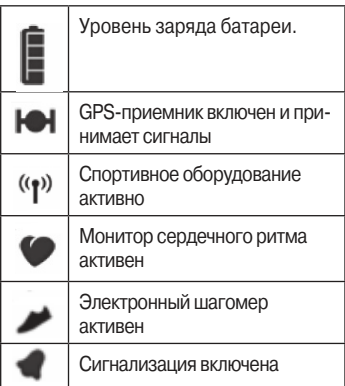

# **ТРЕНИРОВКА**

# **Начало тренировки**

Перед тем, как начать запись показателей тренировки, GPSприемник должен принять спутниковые сигналы, или устройство Forerunner должно подключиться к электронному шагомеру.

- 1. Находясь на странице секундомера, нажмите кнопку start для запуска секундомера (1). Данные тренировки записываются в устройство только при работающем секундомере. На странице секундомера будут показаны значения пройденного расстояния (2) и темпа или скорости (3).
- 2. После завершения пробежки нажмите кнопку stop.

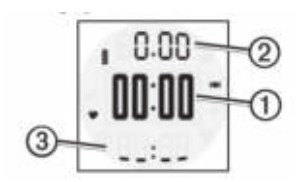

### Сохр нение результ тов **тренировки**

Нажмите кнопку reset и удерживайте ее в нажатом положении для сохранения результатов тренировки и сброса секундомера.

### Просмотр темп или ско**рости**

- 1. Нажмите кнопку **menu** и удерживайте в нажатом положении.
- 2. Выберите **Setup > Format** (настройка > формат).
- 3. Выберите **Current** (текущий), **Average** (средний) или **Lap** (круг) для выбора типа данных темпа или скорости, которые Вы хотите просматривать на странице секундомера.

### **Использов ние функции Auto Lap ( втом тическое начало круга)**

Вы можете использовать функцию Auto Lap® для автоматической отметки начала круга после прохождения определенного расстояния.

- 1. Нажмите кнопку **menu** и удерживайте в нажатом положении.
- 2. Выберите **Auto Lap** (автоматическое начало круга).
- 3. Введите расстояние и нажмите **ОК**.

### **Интерв льн я тренировка**

Вы можете создать интервальную тренировку на основе дистанции или времени. При создании второй интервальной тренировки предыдущая будет удалена.

### Созд ние интерв льной **тренировки**

- 1. Нажмите кнопку **menu** и удерживайте в нажатом положении.
- 2. Выберите **Intervals > Set** (интервалы > настройка).
- 3. Выберите **Distance** (расстояние) или **Time** (время).
- 4. Введите значение расстояния или времени и нажмите **ОК**.

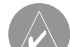

- **СОВЕТ**: Для ввода интервала «с открытым концом» выберите настройку "Open" (открытый).
- 5. Выберите **Distance** (расстояние) или **Time** (время) для интервала отдыха.
- 6. Введите значение расстояния или времени для интервала отдыха и нажмите **ОК**.
- 7. Выберите количество повторов.
- 8. При необходимости выберите опцию **Yes** (да) для добавления к тренировке периода разогрева «с открытым концом».
- 9. При необходимости выберите опцию **Yes** (да) для добавления к тренировке периода расслабления «с открытым концом».
- 10. Выберите **Intervals** > **On** (интервалы > вкл.)

### **Начало интервальной тренировки**

- 1. Нажмите кнопку **start** для начала интервальной тренировки. Если в Вашу тренировку включен период разогрева, Вы должны нажать на кнопку **lap** для начала первого интервала.
- 2. Следуйте экранным инструкциям.

После того, как Вы завершите все этапы тренировки, на экране появится соответствующее сообщение.

### **Остановка интервальной тренировки**

- Для досрочного завершения интервальной тренировки в любое время нажмите кнопку **lap**.
- Для остановки секундомера в любое время нажмите **stop**.
- Если в Вашу тренировку включен период расслабления, нажмите кнопку **lap** для окончания интервальной тренировки.

### **Подключение д тчик ANT+**

Если на экране прибора Forerunner не показаны данные монитора сердечного ритма или электронного шагомера, Вы должны настроить подключение аксессуара к устройству Forerunner. При этом создается беспроводной канал связи между датчиком ANT+ (например, шагомером) и Forerunner. После установки канала связи в первый раз прибор Forerunner

будет распознавать Ваш шагомер при каждом включении.

Перед созданием подключения Вы должны закрепить монитор сердечного ритма на теле или зафиксировать электронный шагомер на кроссовке. Дополнительную информацию Вы можете найти в инструкциях, прилагающихся к аксессуарам, или в Краткой инструкции прибора Forerunner 210.

- Поднесите прибор Forerunner на расстояние не менее 3 метров к аксессуару. Во время создания подключения Вы должны находиться на расстоянии не менее 10 метров от других датчиков ANT+.
- Если пиктограмма (сердечко) не показана, нажмите кнопку menu и удерживайте в нажатом положении. Затем выберите **HR Monitor > On**  (монитор сердечного ритма > вкл.)
- Если пиктограмма (сердечко)

мигает, нажмите кнопку page, находясь на странице секундомера, для вызова страницы частоты пульса. Прибор Forerunner будет выполнять поиск сигнала от монитора сердечного ритма в течение 30 секунд.

- Если пиктограмма (кроссовок) не показана, нажмите кнопку menu и удерживайте в нажатом положении. Затем выберите **Foot Pod > On** (шагомер > вкл.)
- $\cdot$  Если пиктограмма  $\blacktriangleright$  (кроссовок) мигает, убедитесь, что электронный шагомер установлен правильно. Пройдитесь, чтобы активировать шагомер.
- Если Вы не можете установить подключение, замените батарею в аксессуаре.

После установки подключения на экране появится соответствующее сообщение. Пиктограмма (сердечко) или (кроссовок) будет показана на экране постоянно.

# Поиск неиспр вностей д тчик **ANT+**

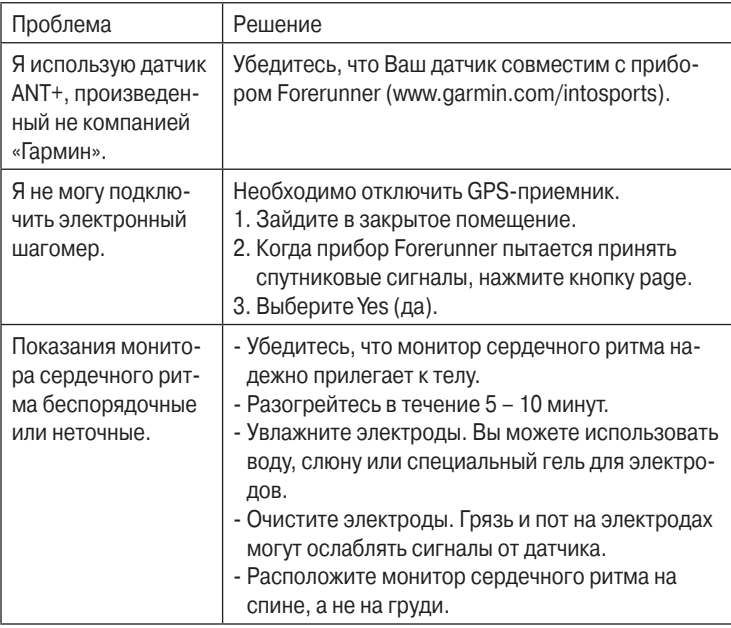

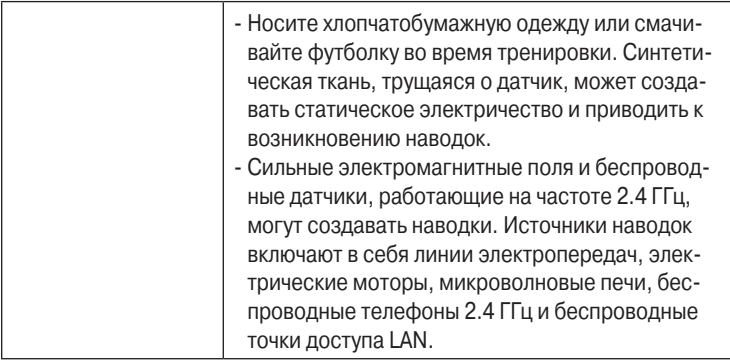

Также Вы можете скачать последнюю версию руководства пользователя из сети.

- 1. Зайдите на сайт **www.garmin.ru/support/guide/**
- 2. Выберите Ваш продукт.
- 3. Щёлкните руководство пользователя.

### **Монитор сердечного ритм**

#### Информ ция о зон хч сто**ты пульса**

Многие спортсмены используют зоны частоты пульса для измерения нагрузки своей сердечнососудистой системы и улучшения спортивной формы. Зона частоты пульса представляет собой диапазон, измеренный в ударах в минуту.

Пять общепринятых зон пронумерованы от 1 до 5. Чем больше номер, тем выше интенсивность нагрузки. Как правило, зоны частоты пульса рассчитываются на основе процента от максимальной частоты пульса.

### **Спортивные цели**

Зная Ваши зоны частоты пульса, Вы можете определять и улучшать Вашу спортивную форму с помощью следующих принципов:

- Частота пульса является хорошим измерителем интенсивности тренировки.
- Тренировка в определенной зоне частоты пульса помогает улучшить работу сердечнососудистой системы и общую физическую форму.
- Знание Ваших зон частоты пульса поможет Вам предотвратить перегрузку и снизить риск травм.

Если Вы знаете свое значение максимальной частоты пульса, то Вы можете ввести его в прибор Forerunner, чтобы устройство автоматически рассчитало зоны частоты пульса на основе процентных значений, показанных в таблице .

Если же Вам неизвестно свое значение максимальной частоты пульса, воспользуйтесь одним из калькуляторов в Интернете. Некоторые спортивные залы и центры

здоровья проводят тестирование для определения максимальной частоты пульса.

### **Настройка зон частоты пульса**

- 1. Нажмите кнопку menu и удерживайте в нажатом положении.
- 2. Выберите **HR Monitor > Set Zones** (монитор сердечного ритма > настройка зон).
- 3. Введите максимальную частоту пульса и нажмите **ОК**.
- 4. Введите нижний предел частоты пульса для каждой зоны и нажмите **ОК**.

### Зоны ч стоты пульс

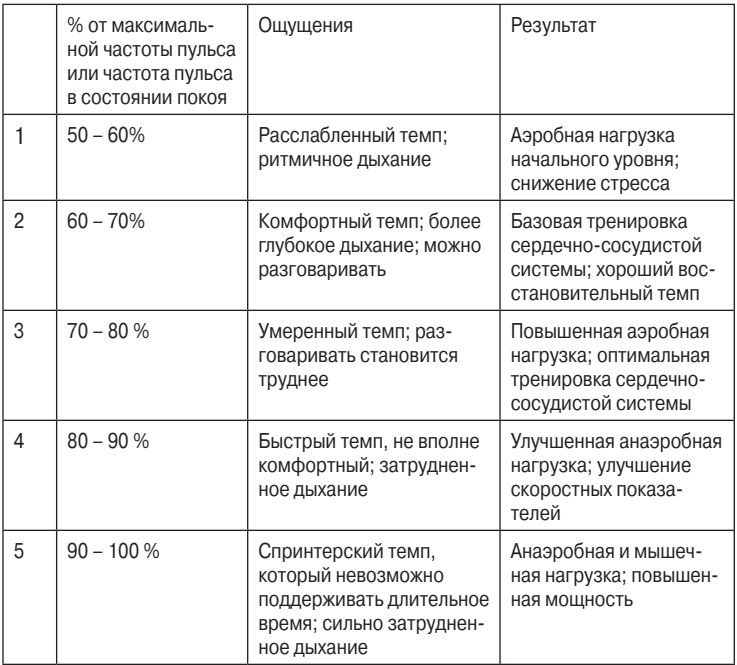

### **Сигнализация частоты пульса**

Перед настройкой сигнализации частоты пульса Вы можете задать свои зоны частоты пульса .

- 1. Нажмите кнопку menu и удерживайте в нажатом положении.
- 2. Выберите **HR Alerts** (сигнализация частоты пульса).
- 3. Введите верхнее значение сигнализации. Вы можете выбрать зону или ввести конкретное значение.
- 4. Нажмите **ОК**.
- 5. Введите нижнее значение сигнализации. Вы можете выбрать зону или ввести конкретное значение.
- 6. Нажмите **ОК**.

Сигнализация срабатывает, когда частота пульса становится выше или ниже заданного значения.

# Электронный ш гомер

Прибор Forerunner совместим с электронным шагомером. Вы можете использовать шагомер для передачи данных в устройство Forerunner во время тренировок в закрытых помещениях, при слабом сигнале GPS или при потере сигнала. Шагомер находится в режиме ожидания и готов к передаче данных (как монитор сердечного ритма). Вы должны создать канал связи между шагомером и прибором Forerunner.

После 30 минут без активности шагомер автоматически отключается для экономии заряда батареи. При низком уровне заряда батареи на экране прибора Forerunner появится соответствующее сообщение. Это означает, что заряда батареи хватит примерно на 5 часов работы.

### **Калибровка электронного шагомера**

Если шагомер завышает или занижает показания дистанции при каждой пробежке, Вы можете изменить коэффициент калибровки. Используется следующая формула: реальное расстояние (например, дорожка стадиона)/ показания шагомера х текущий коэффициент калибровки = новый коэффициент калибровки. Например: 1600 м / 1580 м х 95 = 96,2.

- 1. Нажмите кнопку menu и удерживайте в нажатом положении.
- 2. Выберите **Foot Pod > Calibrate** (шагомер > калибровка).
- 3. Измените коэффициент калибровки и нажмите **ОК**.

## Использов ние весов

Если у Вас есть ANT+ совместимые весы, прибор Forerunner может считывать данные с этих весов.

- 1. Нажмите кнопку **light**. Когда весы будут обнаружены, появится соответствующее сообщение.
- 2. Встаньте на весы.

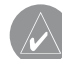

- **ПРИМЕЧАНИЕ**: Если Вы используете весы с композиционным анализом состава тела, снимите обувь и носки для получения верных показаний.
- 3. После того, как появится Ваш вес, сойдите с весов.

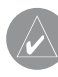

**СОВЕТ**: При возникновении ошибки сойдите с весов и попробуйте взвеситься снова.

### **Спортивное оборудов** ние

Технология ANT+ обеспечивает автоматическое подключение прибора Forerunner и монитора сердечного ритма со спортивным оборудованием, чтобы Вы могли просматривать свои данные на панели оборудования. Ищите на совместимом спортивном оборудовании логотип "ANT+ Link Here".

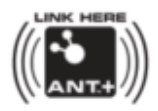

Дополнительные инструкции по подключению см. на сайте **www. garmin.com/antplus.**

# **АРХИВ**

В памяти прибора Forerunner может храниться информация приблизительно за 180 часов тренировок при типовом режиме использования. Когда память устройства заполняется, новые данные будут записываться на место старых данных. Чтобы не терять информацию, советуем Вам периодически загружать архив тренировок (стр. 19) в программу Garmin Connect или Garmin Training Center.

### **Просмотр тренировки**

При просмотре архива тренировок Вы можете увидеть дату, время суток, расстояние, длительность тренировки, количество сожженных калорий и средний темп или скорость. Архив также может включать среднюю частоту пульса, если Вы дополнительно использовали монитор сердечного ритма.

- 1. Нажмите кнопку menu и удерживайте ее в нажатом положении.
- 2. Выберите **History** (архив).
- 3. Используйте стрелка вверх и стрелка вниз для прокрутки сохраненных тренировок.
- 4. Нажмите **ОК** для просмотра информации о круге.

### **Удаление тренировки**

- 1. Нажмите кнопку **menu** и удерживайте ее в нажатом положении.
- 2. Выберите **History** (архив).
- 3. Используйте стрелка вверх и стрелка вниз для выбора тренировки.
- 4. Нажмите одновременно на кнопки стрелка вверх и стрелка вниз и удерживайте их в нажатом положении.
- 5. Нажмите **ОК**.

### Использов ние беспл тно**го программного обеспечения**

Компания «Гармин» предлагает два варианта программного обеспечения для хранения и анализа данных тренировок:

- Garmin Connect онлайновое программное обеспечение. Вы можете использовать Garmin Connect на любом компьютере с доступом к Интернету.
- Garmin Training Center компьютерное программное обеспечение, не требующее доступа к Интернету после инсталляции. Эта программа работает непосредственно на Вашем компьютере, а не в Интернете.
- 1. Подключитесь к сайту **www. garmin.com/intosports.**
- 2. Выберите Ваш продукт.
- 3. Щелкните **Software** (программное обеспечение).

4. Следуйте экранным инструкциям по установке программного обеспечения.

### Перед ч рхив **в компьютер**

- 1. Подключите USB-кабель к USBпорту Вашего компьютера.
- 2. Cовместите все 4 контакта на задней поверхности прибора Forerunner с четырьмя контактами зарядного зажима.
- 3. Откройте программу Garmin Connect (**www.garminconnect. com**) или Garmin Training Center.
- 4. Следуйте инструкциям, прилагаемым к программе.

### **Управление данными**

Прибор Forerunner является запоминающим устройством USB. Если Вы не собираетесь выполнять операции с файлами Forerunner таким образом, Вы можете пропустить данный раздел.

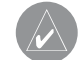

**ПРИМЕЧАНИЕ**: Прибор Forerunner не совместим с Windows 95, 98, Me или NT. Также не совместим с Mac OS 10.3 и более ранними версиями.

## **Удаление файлов архива**

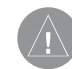

**ВНИМАНИЕ**: В памяти прибора Forerunner содержатся важные системные файлы и папки, которые не могут быть удалены.

1. Подключите прибор Forerunner к компьютеру, используя USBкабель.

Прибор Forerunner появится в виде съемного диска в окне «Мой компьютер» (компьютеры Windows) или в виде установленного тома (компьютеры Mac).

- 2. Откройте папку или том "Garmin".
- 3. Откройте папку или том "**Activities**" (тренировки).
- 4. Выберите файлы. Нажмите кнопку **Delete** на компьютерной клавиатуре.

### **Отключение USB-кабеля**

- 1. Выполните одно из следующих действий (в зависимости от типа Вашего компьютера):
	- На компьютерах Windows щелкните пиктограмму безопасного извлечения устройства.
	- На компьютерах Mac перетащите пиктограмму тома в «Корзину».
- 2. Отсоедините прибор Forerunner от компьютера.

# **НАСТРОЙКА ЧАСОВ**

# **Настройка будильника**

- 1. Нажмите кнопку menu и удерживайте ее в нажатом положении.
- 2. Выберите **Alarm > Set** (будильник > установить).
- 3. Введите время будильника.
- 4. Выберите **Alarm > On** (будильник > вкл.)

### **Настройка профиля пользователя**

Прибор Forerunner использует введенные Вами личные данные для расчета точной информации о тренировке. Вы можете задать следующие данные профиля пользователя: пол, возраст, рост, вес и класс активности.

- 1. Нажмите кнопку menu и удерживайте ее в нажатом положении.
- 2. Выберите **User Profile** (профиль пользователя).
- 3. Измените настройки.

### Информ ция о профессион льных спортсмен х

Профессиональным спортсменом (lifetime athlete) считается человек, который интенсивно тренируется в течение многих лет (за исключением перерывов из-за легких травм) и имеет частоту пульса в состоянии покоя 60 уд./мин. и меньше. Для этой категории спортсменов определение веса выполняется по-другому.

### **Информ ция о к лориях**

Технологии расчета израсходованных калорий и анализа частоты пульса предоставлены и поддерживаются Firstbeat Technologies Ltd. Дополнительную информацию см. на сайте **http://www. firstbeattechnologies.com/files/ Energy\_Expenditure\_Estimation**.

### **Изменение системных настроек**

Вы можете изменить время суток, формат времени, звуковые сигналы, язык, единицы измерения и формат темпа или скорости.

- 1. Нажмите кнопку menu и удерживайте ее в нажатом положении.
- 2. Выберите **Setup** (настройка).
- 3. Измените настройки.

**Ручная настройка времени** По умолчанию время на часах устанавливается автоматически, когда прибор Forerunner принимает спутниковые сигналы.

- 1. Нажмите кнопку menu и удерживайте ее в нажатом положении.
- 2. Выберите **Setup > Time > Manual** (настройка > время > ручная настройка).
- 3. Введите время и нажмите **ОК**.

# **ПРИЛОЖЕНИЕ**

#### **Технические х р ктеристики**

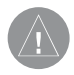

### **ВНИМАНИЕ**

Прибор Forerunner является водонепроницаемым по стандарту IEC 60529 IPX7. Устройство выдерживает погружение на глубину 1 метр в течение 30 минут. Более длительное пребывание в воде может вызвать повреждения. После погружения вытрите устройство и просушите его на воздухе перед использованием или зарядкой.

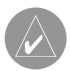

**ПРИМЕЧАНИЕ**: Прибор Forerunner не предназначен для использования во время плавания.

### Технические х р ктеристики **Forerunner**

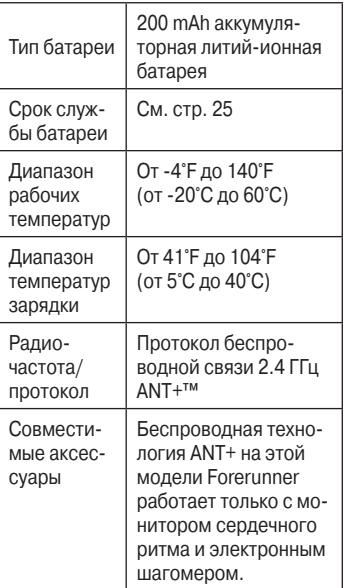

### Технические х р ктеристи**ки монитора сердечного**

#### **ритм**

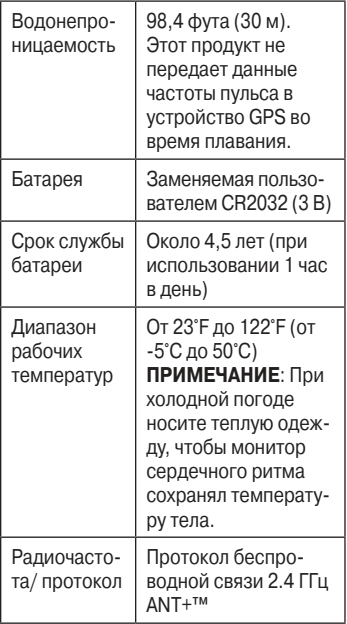

### Технические х р ктеристи**ки электронного ш** гомер

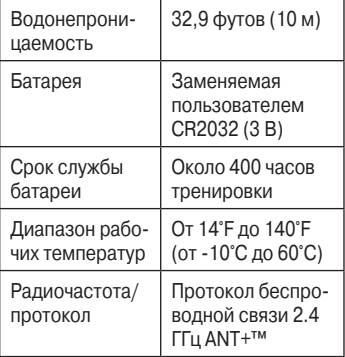

I

# Информ ция о б т рее

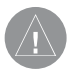

### **ВНИМАНИЕ**!

Данный продукт содержит литий-ионную батарею. Правила безопасности и важную информацию о приборе Вы можете найти в руководстве Important Safety and Product Information (важная информация о безопасности и продукте), вложенном в коробку с устройством.

### Период р боты ккумуля**торной б т реи Forerunner без подзарядки**

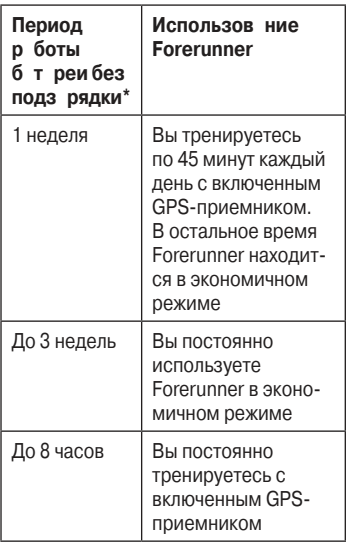

\* Действительный срок работы прибора с полностью заряженной аккумуляторной батареей зависит

от интенсивности использования GPS-приемника, подсветки и экономичного режима. Воздействие экстремально низких температур также сокращает срок службы батареи.

### **Экономичный режим**

После периода неактивности прибор Forerunner предлагает перейти в экономичный режим. При этом на экране отображается время и дата, но устройство не получает данные от монитора сердечного ритма и не использует GPS-приемник. Нажмите кнопку page для выхода из экономичного режима.

### **Зарядка прибора Forerunner**

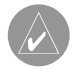

### **ПРИМЕЧАНИЕ**

Для защиты от коррозии тщательно просушите контакты и окружающую область перед зарядкой прибора или подключением к компьютеру.

Прибор Forerunner не может заряжаться, если температура воздуха выходит за диапазон 41°F to 104°F (5°C to 40°C).

- 1. Подключите кабель с USBразъемом к адаптеру переменного тока.
- 2. Подключите адаптер переменного тока к стандартной стенной розетке.
- 3. Совместите четыре контакта на задней поверхности прибора Forerunner с четырьмя контактами на зажиме для зарядки.

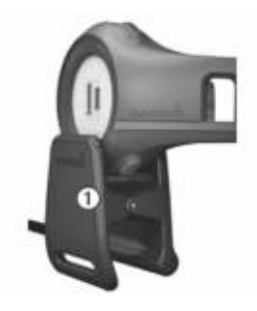

При подключении устройства Forerunner к источнику питания прибор включается, и начинается индикация экрана зарядки.

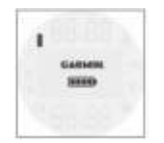

4. Зарядите Forerunner полностью. Когда устройство заряжено полностью, анимационная пиктограмма батареи на экране становится неподвижной и полностью закрашенной.

### **Б** т рея монитор сердеч**ного ритм и ш гомер**

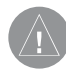

**ВНИМАНИЕ**: Не используйте острые предметы для извлечения батарей, заменяемых пользователем. Информацию о правилах утилизации использованных батарей Вы можете получить в местной организации, ведающей утилизацией технических отходов. Материал перхлорат – могут применяться специальные правила по обращению. См. www.dtsc. ca.gov/hazardouswaste/ perchlorate.

### **З мен** б т реи монитор **сердечного ритм**

1. С помощью маленькой отвертки с крестовым жалом открутите четыре винта, расположенные на задней поверхности модуля.

2. Снимите крышку и извлеките батарею.

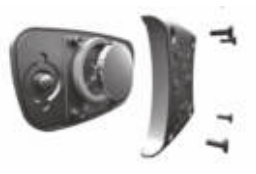

- 3. Подождите 30 секунд.
- 4. Вставьте новую батарею. Положительная сторона должна смотреть вверх.
	- **ПРИМЕЧАНИЕ**: Будьте осторожны, чтобы не повредить или не потерять уплотнительную прокладку в прокладке.
- 5. Установите обратно заднюю крышку и четыре винта.

После замены батареи монитора сердечного ритма Вы должны снова установить канал связи с устройством.

### **З мен 6 т реи электронного шагомера**

- 1. Найдите круглую крышку батарейного отсека на задней поверхности устройства.
- 2. Поворачивайте крышку против часовой стрелки до тех пор, пока она не открутится.
- 3. Снимите крышку и извлеките батарею.
- 4. Подождите 30 секунд.
- 5. Вставьте новую батарею в крышку. Положительная сторона должна внутрь крышки.
- 6. Установите крышку на место. Для этого совместите точки и вращайте крышку по часовой стрелке.

После замены батареи шагомера Вы должны снова установить канал связи с устройством.

# **Уход за прибором**

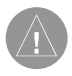

### **ВНИМАНИЕ**:

Не храните прибор в местах, где он может подвергаться длительному воздействию экстремальных температур (например, в багажнике автомобиля), поскольку это может привести к серьезным поломкам.

Не применяйте химические очистители и растворители, которые могут разрушить пластиковые компоненты.

### **Чистка устройства**

- 1. Протрите устройство и монитор сердечного ритма салфеткой, смоченной в несильном бытовом очистителе.
- 2. Вытрите насухо.

### **Уход за монитором сердечного ритм**

- Снимите модуль перед чисткой ленты монитора сердечного ритма.
- Промывайте ленту после каждого использования.
- Стирайте ленту вручную в холодной воде с несильным моющим средством после каждых 5 раз использования.
- Не стирайте ленту в машине; не сушите в сушилке.
- Для продления срока службы батареи снимайте модуль монитора сердечного ритма с ленты, когда не пользуетесь этим аксессуаром.

# **Поиск неисправностей**

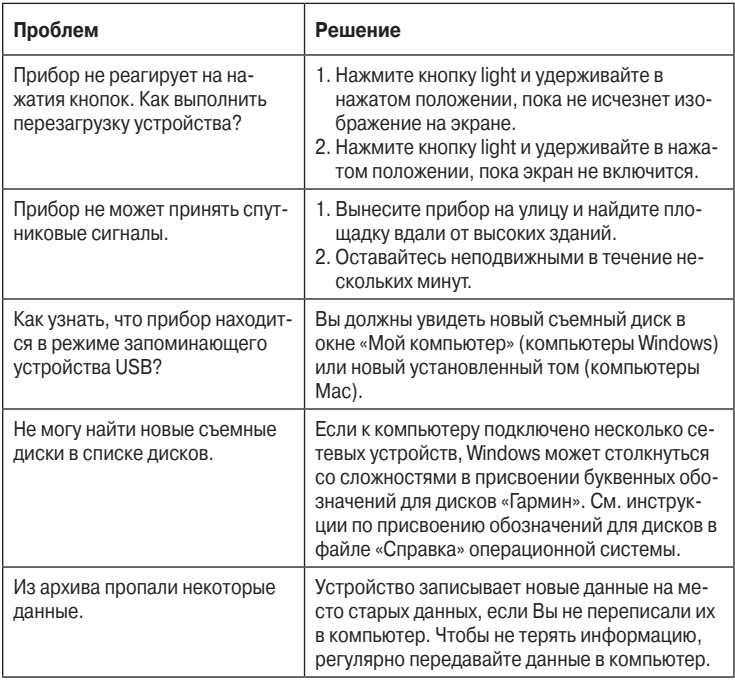

### **Обновление программного обеспечения**

- 1. Выберите один из следующих вариантов:
	- Используйте WebUpdater. Подключитесь к сайту **www. garmin.com/products/ webupdater**.
	- Используйте Garmin Connect. Подключитесь к сайту **http:// connect.garmin.com.**
- 2. Следуйте экранным инструкциям.

### **Получение дополнительной информ ции**

Вы можете найти дополнительную информацию о данном продукте на сайте «Гармин»:

- **www.garmin.com/intosports.**
- **www.garmin.com/learningcenter.**
- **www.garmin.ru/sportivnyechasy-cat/**

### **Контактная информация «Гармин»**

Если у Вас возникли какие-либо вопросы по эксплуатации Вашего прибора, обращайтесь в отдел технической поддержки компании «Гармин».

- В США заходите на сайт **www. garmin.com/support** звоните по тел. (913)397-8200 или (800)800-1020.
- В Великобритании свяжитесь с Garmin (Europe) Ltd. по тел. 0808 2380000.
- В Европе подключитесь к сайту **www.garmin.com/support** и щелкните Contact Support для получения информации о технической поддержке в Вашей стране. Также Вы можете позвонить в Garmin (Europe) Ltd. по тел. +44(0)870.8501241.

Forerunner 210 Руководство пользователя

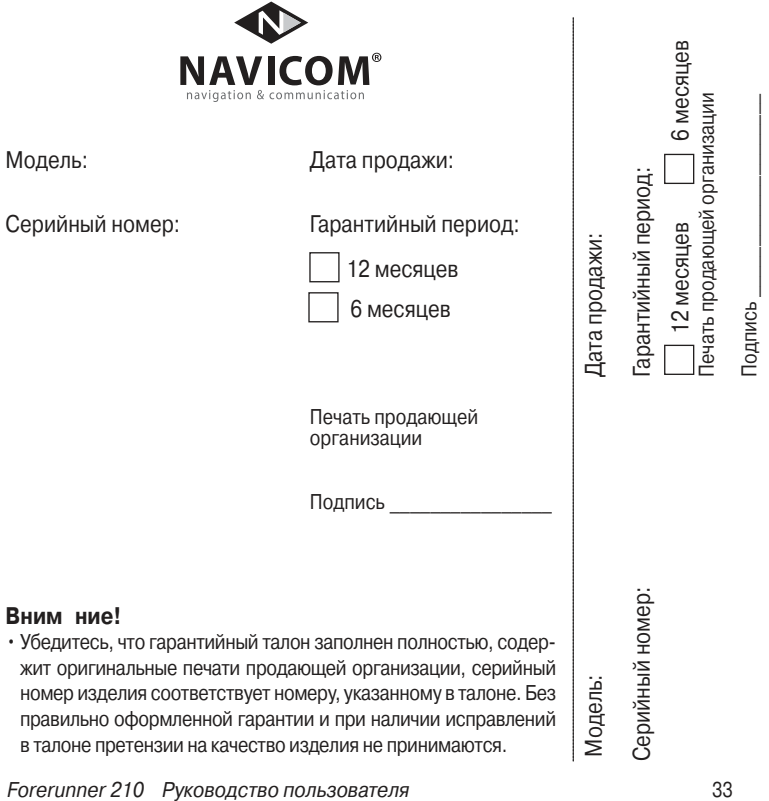

Если в течение гарантийного периода в изделии появляется дефект по причине его несовершенной конструкции, недостаточной квалификации изготовления или некачественных материалов, мы гарантируем выполнение бесплатного гарантийного ремонта (замены) дефектного изделия (части или частей дефектного изделия) при соблюдении следующих условий:

- 1) Изделие должно эксплуатироваться только в бытовых целях в соответствии со стандартной инструкцией по эксплуатации, предусмотренной фирмойизготовителем.
- 2) Настоящая гарантия не распространяется на изделия, поврежденные в результате:
	- природных катаклизмов, пожара, механических воздействий, попадания внутрь изделия инородных тел любого происхождения,
	- неправильной регулировки или некачественного ремонта, если они произведены лицом не имеющим полномочий на оказание таких услуг,
	- а также по причинам, возникшим в процессе установки, адаптации, освоения, модификации или эксплуатации с нарушением технических условий, или во время транспортировки изделия к покупателю.
- 3) Настоящая гарантия не распространяется на расходные материалы (батареи, аккумуляторы и т.п.).
- 4) Настоящая гарантия не распространяется на изделия с измененным, удаленным, стертым и т.п. серийным номером.

#### **Гарантийное обслуживание производится по адресу:**

Москва, ул. Речников, дом 7, стр. 17 тел.: (495) 730-2140, 786-6506, факс: (499) 616-75-11 сервисный телефон: (495) 933-00-46, e-mail: support@navicom.ru

# **СервиСНые цеНтры**

Полный список сервис-центров можно посмотреть на сайте по адресу: **http://garmin.ru/ support/service**/

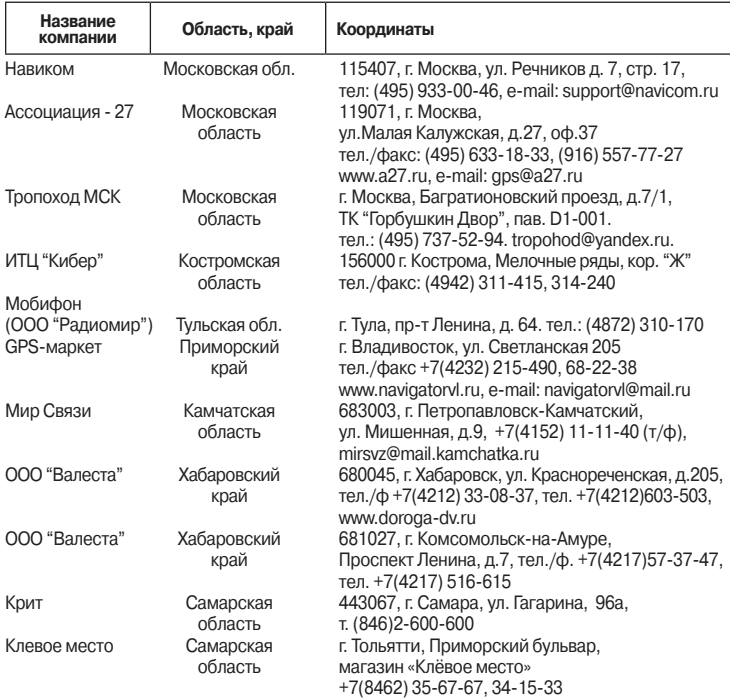

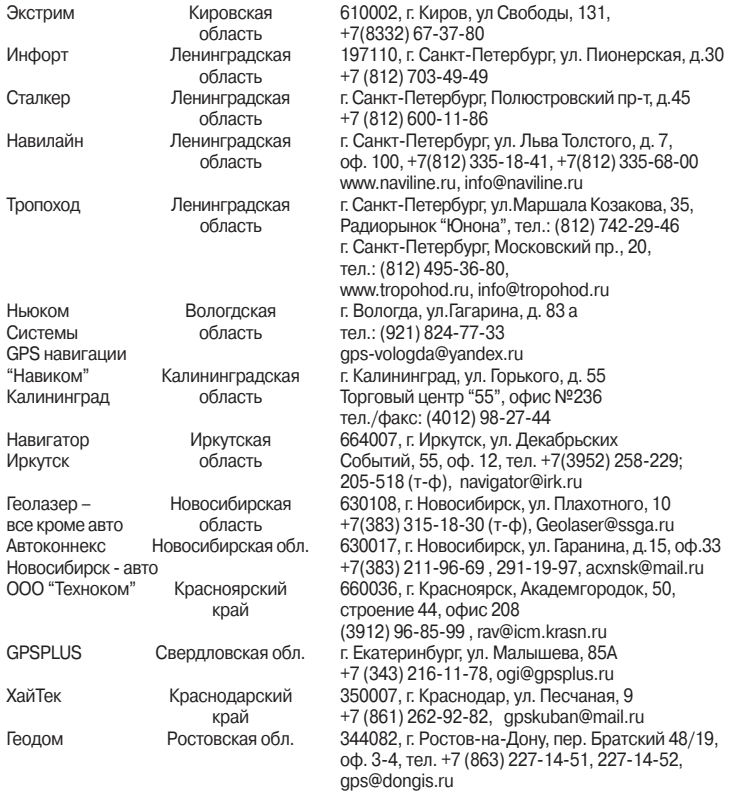